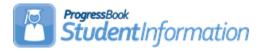

### How to Create Absence Intervention Letters

| Date    | Section Number/Name                                          | Change Description                                            |
|---------|--------------------------------------------------------------|---------------------------------------------------------------|
|         |                                                              |                                                               |
|         |                                                              |                                                               |
| 8/5/21  | Beginning                                                    | Update Note at the beginning on the location of the templates |
| 6/17/21 | Creating Absence<br>Intervention Letter<br>Templates in Word | Add tip regarding the<br>RepeatForEach bookmark               |
| 4/7/20  | Appendix D                                                   | Clarify steps                                                 |
| 3/26/20 | Appendix A                                                   | Add Medical Bookmarks                                         |
| 02/2/19 | Appendix A                                                   | Added RepeatForEach Bookmarks                                 |
| 4/10/18 | Appendix A                                                   | Update the Bookmarks                                          |
| 2/6/18  | New Document                                                 | New Document                                                  |

### Change Log

**NOTE:** Templates are available to use as your Intervention Letter or as a starting point to customize your own Intervention Letter. They are located with the documentation under the Quick References – Templates section.

### Change Settings in Word before Creating Letter Templates

- 1. Open a blank Word document.
- 2. Click on File in the upper left hand corner.

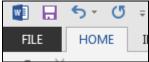

3. Click on Options.

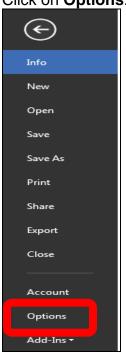

4. Click on **Advanced**.

| Word Options         |                                                                                                    |
|----------------------|----------------------------------------------------------------------------------------------------|
| General              | Advanced options for working with Word.                                                                                                    |
| Display              | Advanced options for working with word.                                                                                                    |
| Proofing             | Editing options                                                                                                    |
| Save                 | Typing replaces selected text                                                                                                    |
| Language             | When selecting, automatically select entire word                                                                                                    |
| Advanced             | Allow text to be <u>dragged</u> and dropped                                                                                                    |
|                      | Use CTRL + Click to follow <u>hyperlink</u>                                                                                                    |
| Customize Ribbon     | Automatically create drawing canvas when inserting Automatically create drawing canvas when inserting Automatical Automatical Automatic |
| Quick Access Toolbar | Use smart paragraph selection                                                                                                    |
| Add-Ins              | Use smart cursoring                                                                                                    |
| Trust Center         | Use the Insert key to control overtype mode                                                                                                    |
| Trust Center         | Use overtype mode                                                                                                    |

5. On the right side, under **Editing options**, UNCHECK **Use smart paragraph selection**.

| Word Options         |                                                                                                    |
|----------------------|----------------------------------------------------------------------------------------------------|
| General              | Advanced options for working with Word.                                                                                                    |
| Display              |                                                                                                    |
| Proofing             | Editing options                                                                                                    |
| Save                 | Typing replaces selected text                                                                                                    |
| Language             | When selecting, automatically select entire word                                                                                                    |
| Advanced             | Allow text to be <u>dragged</u> and dropped                                                                                                    |
| Customize Ribbon     | Use CTRL + Click to follow <u>hyperlink</u>                                                                                                    |
| Customize Ribbon     | Automatically create drawing canvas when inserting Automatically create drawing canvas when inserting Automatically canvas when inserting Automatically canvas when inserting Automatically canvas when inserting Automatically canvas when inserting Automaticall |
| Quick Access Toolbar | Use smart paragraph selection                                                                                                    |
| Add-Ins              | ✓ Us <u>e</u> smart cursoring                                                                                                    |
| Trust Center         | Use the Insert key to control overtype mode                                                                                                    |
| Hast Genter          | Use overtype mode                                                                                                    |

6. Scroll down to find **Show document content** options and CHECK **Show bookmarks**.

| Advanced             | Properties follow chart data point <sup>①</sup>                                                                                                    |
|----------------------|----------------------------------------------------------------------------------------------------|
| Customize Ribbon SI  | how document content                                                                                                    |
| Quick Access Toolbar | Show <u>b</u> ackground colors and images in Print Layout view                                                                                                    |
|                      | <ul> <li>Show text wrapped within the document window</li> <li>Show picture placeholders i</li> <li>Show dowings and text hower on screen</li> <li>Show bookmarks</li> <li>Show text boundaries</li> <li>Show crop marks</li> <li>Show field codes instead of their values</li> <li>Field shading: Never </li> <li>Use draft font in Draft and Outline views</li> <li>Name: Courier New </li> <li>Size: 10 </li> <li>Use fonts that are stored on the printer</li> <li>Eont Substitution</li> <li>Expand all headings when opening a document i</li> </ul> |

7. Click **OK** (lower right corner of screen).

#### **Creating Absence Intervention Letter Templates in Word**

 Enter placeholder text into the MS Word document, for example "SchoolName" is where the building name is going to be inserted as a bookmark. The placeholder text can be anything, for example BLDG for SchoolName or School. It is merely a placeholder. Be sure there are no spaces in the placeholder text.

### Note: The MS Word document <u>cannot</u> be Word 97-2003 .doc version. It must be .docx version.

|                                                 | Attendance Warning                                                                                                    |
|-------------------------------------------------|----------------------------------------------------------------------------------------------------|
|                                                 | SchoolName                                                                                                    |
|                                                 | DistrictName                                                                                                    |
| ContactFirst<br>ContactAddr<br>City, State      | ress                                                                                                    |
| Dear Contac                                     | tFirst ContactLast,                                                                                                    |
| StudentFirst<br>send this lett<br>that school i | fficials, we are required by law to provide you with the notice that your child,<br>StudentLast, has reached a significant number of absences that makes it necessary to<br>er. The attendance of all children of compulsory school age is expected every day<br>s in session. It is your responsibility to see to it that your child attends school<br>alure to send your child to school is a violation of Section 3321.38 of the Ohio |

- 2. Next, you will need the actual Bookmark names. They must be typed exactly as listed in **Appendix A** of this document.
- 3. In your document, you will select the placeholder text by double clicking the word it will display as highlighted grey text (SchoolName), then click the Insert tab in the menu/ribbon and choose Bookmark. (Or you may use Ctrl+Shift+F5 which will also bring up the Bookmark dialog box.)

| Hit                                   | buer         | Der | Lay      | w. | Reference                       |          | delings                                            | Resie                                                           | . A                                                                                          | iew (                                                            | Tell :                                                     | tie whist                                                    | i yosi dan                                       | atta da                              |       |                                             |               |       |      |                          |     |       |                                   |
|---------------------------------------|--------------|-----|----------|----|---------------------------------|----------|----------------------------------------------------|-----------------------------------------------------------------|----------------------------------------------------------------------------------------------|------------------------------------------------------------------|------------------------------------------------------------|--------------------------------------------------------------|--------------------------------------------------|--------------------------------------|-------|---------------------------------------------|---------------|-------|------|--------------------------|-----|-------|-----------------------------------|
| er Page *<br>k Page<br>s Break<br>pei | Table Tables |     | ine Shap | 11 | SmartArt<br>Chart<br>Screenshot |          | Story<br>My Add                                    | -ins + V<br>dd-ins                                              | W                                                                                            | Onfer<br>Video<br>Media                                          | -                                                          | Lookman                                                      |                                                  | Comme                                | 1     | ] Heade<br>] Footer<br>] Page N<br>Header J | -<br>lumber - | Test  | . 1  | Quick<br>Word/<br>Drap ( | he- |       | nature Li<br>te di Timi<br>ject 🔹 |
|                                       |              |     |          |    | 811                             | algerie. | §                                                  | 1                                                               |                                                                                              | 2                                                                |                                                            | .)                                                           |                                                  | *****                                |       |                                             |               | - gen | 1.81 | 1000                     |     |       |                                   |
|                                       |              |     |          |    |                                 |          |                                                    |                                                                 |                                                                                              |                                                                  |                                                            | 87057                                                        |                                                  | 2010                                 |       |                                             |               |       |      |                          |     |       |                                   |
|                                       |              |     |          |    |                                 |          |                                                    |                                                                 |                                                                                              | 1.4                                                              |                                                            | dance<br>School?                                             | Warn                                             | ing                                  |       |                                             |               | Book  | mari | k                        | _   | 7     | ×                                 |
|                                       |              |     |          |    |                                 |          |                                                    |                                                                 |                                                                                              |                                                                  |                                                            | District                                                     |                                                  | 20                                   | okmar | k name:                                     |               |       |      |                          |     |       | -                                 |
|                                       |              |     |          |    |                                 |          | Conta                                              | rtFuntCo<br>rtAddau<br>Rate Zig                                 |                                                                                              | 4                                                                |                                                            |                                                              |                                                  | f                                    |       |                                             |               |       |      |                          | -   |       | •                                 |
|                                       |              |     |          |    |                                 |          | Dear                                               | ontart                                                          | ant Conte                                                                                    | milan                                                            |                                                            |                                                              |                                                  |                                      |       |                                             |               |       |      |                          | 18  |       | -                                 |
|                                       |              |     |          |    |                                 |          | Studen<br>send the<br>thet so<br>regular<br>Revise | utFirst St<br>his letter<br>hool is in<br>rly. Fadu<br>ed Cade. | cials, we a<br>tadentil an<br>The att<br>n session<br>are to send<br>Prosecuti<br>Vorpay a f | 6, hannan<br>lendance o<br>Itis your<br>d your chi<br>ion and co | cheda a<br>of all chi<br>respon-<br>ild to sci<br>oewictio | ignifican<br>ddren of<br>abidity to<br>hool is a<br>nof this | at sumbe<br>compute<br>o see to it<br>visitation | r of all<br>tory a<br>that<br>a of S |       | · Ban                                       |               |       |      |                          | (4) |       |                                   |
|                                       |              |     |          |    |                                 |          | Althou<br>docum<br>yearin<br>receive               | igh a par<br>estation<br>a order fo                             | ow child I<br>rent m syl<br>a from s pi<br>or the schi<br>r se parent                        | have calls<br>dynician e<br>colto rece                           | dto rep<br>efter 12<br>opd thes                            | ort the al<br>consecu<br>e alterno                           | domce, y<br>tive hour<br>cesusEX                 | sum L<br>s241<br>CUS                 |       | () (scal                                    |               |       |      | _                        |     | Canto |                                   |

4. In the Bookmark Dialog box, enter the Bookmark name you are linking to the placeholder word you have typed in your document. For example, if you select SchoolName, which is the placeholder word for the name of the building, you will use the Bookmark listing in Appendix A of this document, find and use the bookmark called **SchoolName** and then click **Add**.

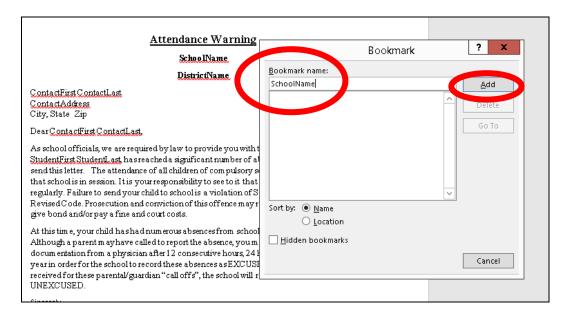

5. Repeat these steps for each placeholder word in your attendance letter.

Note: You may use a bookmark multiple times in a letter. See Appendix C for detail.

6. Once you have completed linking the Bookmark to the placeholder word, Save your Word document.

NOTE: You must have the District in context for the upload to work. Letter Templates may only be uploaded at the district level.

NOTE: If you have different wording for your letters at each building, you may want to name the files with a building specific code since all files will be uploaded to one location at the district level. For example, when you are saving your letters in Word, save them using the 4 character SI building code for your building.

Example naming convention of letters: XXEL Warning Letter.docx XXMS Intervention Letter.docx XXHS Warning Letter.docx **TIP:** If you are getting multiple pages for the same student, make sure the RepeatForEach tag is before the items that would be grouped, like the list of absences at the end.

| Your student was | absent the followin   | g days for the listed <u>ar</u> | <u>nount</u> of   | hours:                                                                                                    |   |    |               |
|------------------|-----------------------|---------------------------------|-------------------|----------------------------------------------------------------------------------------------------|---|----|---------------|
| Absence Date     | Excused               | Unexcused                       | Out <u>Of</u> Scl | Bookmark                                                                                                    |   | ?  | ×             |
| [[CalendarDate]] | [ExcusedAbsenceHours  | [UnexcusedAbsenceHours]         |                   | Bookmark name:                                                                                                    |   |    |               |
|                  | tOfSchoolSuspAbsenceH |                                 |                   | RepeatForEach_DailyAbsence                                                                                                    |   | A  | dd            |
|                  |                       |                                 |                   | ContactLastName ContactLastName ContactAddress ContactCity ContactState ContactZip StudentIrstName RepeatForEach DailyAbsence CalendarDate ExcusedAbsenceHours UnexcusedAbsenceHours OutOfSchoolSuspAbsenceHours Sort by:Name | < | _  | elete<br>o To |
| B I € Ф ∂ ⊨      | i≘  ≅ ∰1              |                                 | -0-<br>-          | Location     Hidden bookmarks                                                                                                    |   |    |               |
|                  |                       |                                 |                   |                                                                                                    |   | CI | ose           |

## **Manage Report Templates**

You can use report templates to generate intervention letters for students. Refer to the appropriate section as follows:

- "Upload Report Templates"
- "Download Report Templates"
- "Delete Report Templates"

### Upload Report Templates

Navigation: StudentInformation – Management – District Administration – Report Template Administration

1. On the Report Template Administration screen, click New Template.

| StudentInformation > Management > District Administration > Report Template Administration | * | [Find Students] | <u> </u> | [Go To]      |
|--------------------------------------------------------------------------------------------|---|-----------------|----------|--------------|
| Report Template Administration                                                             |   |                 | Ne       | w Template 📀 |
| There are no records to display.                                                           |   |                 |          |              |

2. On the Upload Template window, in the Select Report... drop-down list, select Absence Intervention Letter.

The **Available Bookmarks in Report** section displays the bookmarks in the current report that you can select to customize your template.

- 3. In the **Template Description** field, enter the description that you want to display in StudentInformation to identify this template.
- 4. Click **Browse**, and navigate to and select the file you want to use as a template.

Manage Report Templates

5. Click Upload.

| Upload Template                                                                                                    |        | × |
|----------------------------------------------------------------------------------------------------|--------|---|
| Absence Intervention Letter                                                                                                    |        |   |
| Available Bookmarks In Report:<br>StudentId<br>StudentNumber<br>StudentName<br>StudentLastName<br>StudentFirstName<br>StudentMailingAddress |        | * |
| GradeLevel     ProgramName                                                                                                    |        | ~ |
| Attendance Warning Letter Template Browse AttendanceWarningLetterTemplate.docx                                                              |        |   |
|                                                                                                    | Cancel | d |

The uploaded template displays in the list.

| Studentinform | nation > Management > District Adr | ninistration > Report Template Adm | ninistration | (Find Students) Q           | (Go To) Q         |
|---------------|------------------------------------|------------------------------------|--------------|-----------------------------|-------------------|
| Repor         | rt Template Admini                 | stration                           |              |                             | New Template 🕂    |
|               | Template Name -                    | Description                        | Report Type  | Report Name                 | System Defined    |
| Actions       | AttendanceWarningLetterTe          | Attendance Warning Letter T        | Attendance   | Absence Intervention Letter |                   |
| Showing 1 to  | o 1 of 1 items.                    |                                    |              |                             | 10 items per page |

### **Delete Report Templates**

Navigation: StudentInformation – Management – District Administration – Report Template Administration

1. On the **Report Template Administration** screen, in the row of the template you want to delete, click **Actions** and select **Delete**.

| stration                    |             |                             | New Template 🕂                      |
|-----------------------------|-------------|-----------------------------|-------------------------------------|
| Description                 | Report Type | Report Name                 | System Defined                      |
| Attendance Warning Letter T | Attendance  | Absence Intervention Letter |                                     |
|                             | Description | Description Report Type     | Description Report Type Report Name |

2. On the confirmation window, click Yes.

| Delete Report Template?                                                                          | ×   |
|--------------------------------------------------------------------------------------------------|-----|
| Are you sure you want to delete this report template:<br>'AttendanceWarningLetterTemplate.docx'? |     |
|                                                                                                  | Yes |

### **Download Report Templates**

Navigation: StudentInformation – Management – District Administration – Report Template Administration

1. On the **Report Template Administration** screen, in the row of the template you want to download, click **Actions** and select **Download**.

| Studentinformation > Management > District Administration > Report Template Administration       Image: Contemplate Administration       Image: Contemplate Administratin       Image: Contemplate Administratin |                             |             |                             |                   |  |
|----------------------------------------------------------------------------------------------------|-----------------------------|-------------|-----------------------------|-------------------|--|
| Download<br>Delete                                                                                                    | Description                 | Report Type | Report Name                 | System Defined    |  |
| Actions AttendanceWarningLetterTe                                                                                                    | Attendance Warning Letter T | Attendance  | Absence Intervention Letter |                   |  |
| Showing 1 to 1 of 1 items.                                                                                                    |                             |             |                             | 10 items per page |  |

2. Open or save the file.

# Appendix A

### **Bookmarks for Absence Intervention Letters**

| StudentId                         | [StudentId]                         |
|-----------------------------------|-------------------------------------|
| StudentNumber                     | [StudentNumber]                     |
| StudentName                       | [StudentName]                       |
| StudentLastName                   | [StudentLastName]                   |
| StudentFirstName                  | [StudentFirstName]                  |
| StudentMailingAddress             | [StudentMailingAddress]             |
| GradeLevel                        | [GradeLevel]                        |
| ProgramName                       | [ProgramName]                       |
| Counselor                         | [Counselor]                         |
| HomeroomTeacher                   | [HomeroomTeacher]                   |
| ContactFirstName                  | [ContactFirstName]                  |
| ContactLastName                   | [ContactLastName]                   |
| ContactFullName                   | [ContactFullName]                   |
| ContactFullAddressFormatted       | [ContactFullAddressFormatted]       |
| ContactAddress                    | [ContactAddress]                    |
| ContactAddress2                   | [ContactAddress2]                   |
| ContactCity                       | [ContactCity]                       |
| ContactState                      | [ContactState]                      |
| ContactZip                        | [ContactZip]                        |
| DistrictName                      | [DistrictName]                      |
| SchoolName                        | [SchoolName]                        |
| SchoolYear                        | [SchoolYear]                        |
| SchoolYearld                      | [SchoolYearId]                      |
| Schoolld                          | [Schoolld]                          |
| DistrictId                        | [DistrictId]                        |
| SchoolAddress                     | [SchoolAddress]                     |
| Principal                         | [Principal]                         |
| SchoolPhoneFormatted              | [SchoolPhoneFormatted]              |
| SchoolPhone                       | [SchoolPhone]                       |
| YearlyAbsenceHours                | [YearlyAbsenceHours]                |
| YearlyAbsenceDays                 | [YearlyAbsenceDays]                 |
| YearlyExcusedAbsenceHours         | [YearlyExcusedAbsenceHours]         |
| YearlyExcusedAbsenceDays          | [YearlyExcusedAbsenceDays]          |
| YearlyUnexcusedAbsenceHours       | [YearlyUnexcusedAbsenceHours]       |
| YearlyUnexcusedAbsenceDays        | [YearlyUnexcusedAbsenceDays]        |
| YearlyOutOfSchoolSuspAbsenceHours | [YearlyOutOfSchoolSuspAbsenceHours] |
| YearlyOutOfSchoolSuspAbsenceDays  | [YearlyOutOfSchoolSuspAbsenceDays]  |
| YearlyAbsenceMedicalHours         | YearlyAbsenceMedicalHours           |
| YearlyAbsenceMedicalDays          | YearlyAbsenceMedicalDays            |

### Daily Absences

| AttendanceTrackingDailySummaryId | [AttendanceTrackingDailySummaryId] |  |  |
|----------------------------------|------------------------------------|--|--|
| CalendarDate                     | [CalendarDate]                     |  |  |
| AbsenceDays                      | [AbsenceDays]                      |  |  |
| AbsenceHours                     | [AbsenceHours]                     |  |  |
| ExcusedAbsenceDays               | [ExcusedAbsenceDays]               |  |  |
| ExcusedAbsenceHours              | [ExcusedAbsenceHours]              |  |  |
| UnexcusedAbsenceDays             | [UnexcusedAbsenceDays]             |  |  |
| UnexcusedAbsenceHours            | [UnexcusedAbsenceHours]            |  |  |
| OutOfSchoolSuspAbsenceHours      | [OutOfSchoolSuspAbsenceHours]      |  |  |
| OutOfSchoolSuspAbsenceDays       | [OutOfSchoolSuspAbsenceDays]       |  |  |
| RepeatForEach_DailyAbsence       | RepeatForEach_DailyAbsence         |  |  |
| MedicalExcusedAbsenceHours       | MedicalExcusedAbsenceHours         |  |  |
| MedicalExcusedAbsenceDays        | MedicalExucsedAbsenceDays          |  |  |

Monthly Summary

| AttendanceTrackingMonthlySummaryId | [AttendanceTrackingMonthlySummaryId |
|------------------------------------|-------------------------------------|
| MonthlySummaryMonthName            | [MonthlySummaryMonthName]           |
| MonthlySummaryMonthNumber          | [MonthlySummaryMonthNumber]         |
| MonthlySummaryYear                 | [MonthlySummaryYear]                |
| MonthlySummaryAbsenceHours         | [MonthlySummaryAbsenceHours]        |
| MonthlySummaryAbsenceDays          | [MonthlySummaryAbsenceDays]         |
| MonthlySummaryExcusedAbsenceHou    | [MonthlySummaryExcusedAbsenceHou]   |
| s                                  | rs]                                 |
| MonthlySummaryExcusedAbsenceDa     | [MonthlySummaryExcusedAbsenceDay]   |
| ys                                 | s]                                  |
| MonthlySummaryUnexcusedAbsence     | [MonthlySummaryUnexcusedAbsenceH]   |
| Hours                              | ours]                               |
| MonthlySummaryUnexcusedAbsence     | [MonthlySummaryUnexcusedAbsenceD]   |
| Days                               | ays]                                |
| MonthlySummaryOutOfSchoolSuspAb    | [MonthlySummaryOutOfSchoolSuspAb    |
| senceHour                          | senceHour]                          |
| MonthlySummaryOutOfSchoolSuspAb    | [MonthlySummaryOutOfSchoolSuspAb    |
| senceDays                          | senceDays]                          |
| RepeatForEach_MonthlySummary       | RepeatForEach_MonthlySummary        |
| MonthlyAbsenceMedicalHours         | MonthlyAbsenceMedicalHours          |
| MonthlyAbsenceMedicalDays          | MonthlyAbsenceMedicalDays           |

#### **Consecutive Summary**

| AttendanceTrackingConsecutiveSummaryId | [AttendanceTrackingConsecutiveSummaryId] |  |  |
|----------------------------------------|------------------------------------------|--|--|
| ConsecutiveStartDate                   | [ConsecutiveStartDate]                   |  |  |
| ConsecutiveEndDate                     | [ConsecutiveEndDate]                     |  |  |
| ConsecutiveAbsenceHours                | [ConsecutiveAbsenceHours]                |  |  |
| ConsecutiveAbsenceDays                 | [ConsecutiveAbsenceDays]                 |  |  |
| ConsecutiveSummaryTypeId               | [ConsecutiveSummaryTypeId]               |  |  |
| RepeatForEach_ConsecutiveSummary       | RepeatForEach_ConsecutiveSummary         |  |  |

#### **Threshold Summary**

| AttendanceTrackingThresholdTrigger<br>DateId | [AttendanceTrackingThresholdTrigger<br>DateId] |
|----------------------------------------------|------------------------------------------------|
| ThresholdTriggerDate                         | [ThresholdTriggerDate]                         |
| ThresholdTypeName                            | [ThresholdTypeName]                            |
| RepeatForEach_Threshold                      | RepeatForEach_Threshold                        |

### Appendix B Sample

#### **Attendance Warning**

SchoolName DistrictName

ContactFirst ContactLast ContactAddress City, State Zip

Dear ContactFirst ContactLast,

As school officials, we are required by law to provide you with the notice that your child, StudentFirst StudentLast, has reached a significant number of absences that makes it necessary to send this letter. The attendance of all children of compulsory school age is expected every day that school is in session. It is your responsibility to see to it that your child attends school regularly. Failure to send your child to school is a violation of Section 3321.38 of the Ohio Revised Code. Prosecution and conviction of this offence may result in the court ordering you to give bond and/or pay a fine and court costs. At this time, your child has had numerous absences from school. (See attached list of dates.) Although a parent may have called to report the absence, you may be required to provide written documentation from a physician after 12 consecutive hours, 24 hours in a month or 48 hours in a year in order for the school to record these absences as EXCUSED. If this documentation is not received for these parental/guardian "call offs", the school will record the absence as UNEXCUSED.

Sincerely, Principal

### Appendix C Using a bookmark multiple times

To use a bookmark multiple times, use \_x2, \_x3, etc. at the end of the bookmark.

#### Example:

ContactFirstName will print the first name of the contact. ContactFirstName\_x2 will print the contact's first name a 2<sup>nd</sup> time in the letter. ContactFirstName\_x3 will print the contact's first name a 3<sup>rd</sup> time in the letter.

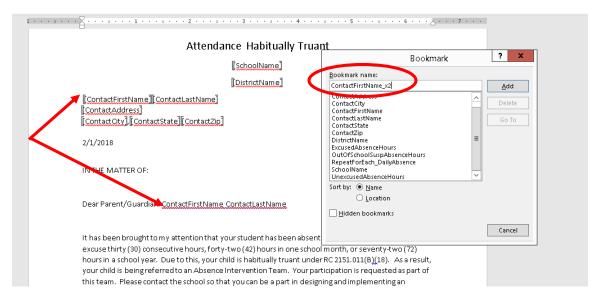

## Appendix D

Insert a Letter Date that will display the date a letter is run

To insert a date field into the template so that the current date will print when a letter is run:

- 1. Place your cursor on the line that you wish the date to display in your letter
- 2. On the Insert tab, Text section, click the Insert Date & Time icon.
- 3. Select an Available Formats and click the Update automatically box.
- 4. Click OK.

| Home Insert Design Layout References                                                                  | Mailings Review View                                                       | <ul> <li>Q Tell me what yo</li> </ul> | u want to do                                  |                                                                                                    |                                | 1              |
|----------------------------------------------------------------------------------------------------|----------------------------------------------------------------------------|---------------------------------------|-----------------------------------------------|----------------------------------------------------------------------------------------------------|--------------------------------|----------------|
| age -<br>age Table Pictures Online Shapes -<br>Pictures - Pictures - Shapes -<br>Tables Illustrations | <ul> <li>Store</li> <li>My Add-ins - Wikipedia</li> <li>Add-ins</li> </ul> | Online Video Media Links              | Comment                                       | <ul> <li>Header *</li> <li>Footer *</li> <li>Page Number *</li> <li>Header &amp; Footer</li> </ul> | Text<br>Box * Drop Cap *       | Signature Line |
| - Encourage 6                                                                                         |                                                                            |                                       | 4                                             | 5                                                                                                  | · · 6 · · · <u>A</u> · · · 7 · |                |
|                                                                                                    | A                                                                          | ttendance Habit                       | ually Truant                                  |                                                                                                    |                                |                |
|                                                                                                    |                                                                            | SchoolNar                             | nel .                                         |                                                                                                    |                                |                |
|                                                                                                    |                                                                            | DistrictNa                            |                                               |                                                                                                    |                                |                |
|                                                                                                    | sam searcher o <u>m</u> eens as i                                          |                                       |                                               |                                                                                                    |                                |                |
|                                                                                                    | ContactFirstName ContactLast                                               | tName                                 |                                               | Date and 1                                                                                         | Time                           | ? ×            |
|                                                                                                    | ContactAddress                                                             | 1                                     | ble formats:                                  |                                                                                                    | Language:                      |                |
| L                                                                                                    | ContactCity][ContactState][Co                                              | ntact2ip] evalua                      | Die Formats:                                  |                                                                                                    | English (Unite                 | d Stated V     |
| 2                                                                                                    | /1/2018                                                                    |                                       |                                               |                                                                                                    | Congress formation             |                |
| 18                                                                                                    | THE MATTER OF:                                                             | 1-Feb<br>2.1.20<br>Feb. 1             | - 18<br>118                                   |                                                                                                    |                                |                |
| a                                                                                                    | ear Parent/Guardian: <u>ContactFi</u>                                      | rstName Conta Febru<br>2/1/2          | iary 18<br>8<br>218 8:13 AM<br>218 8:13:50 AM |                                                                                                    |                                |                |
| It                                                                                                    | has been brought to my attenti                                             | on that your sti 08:13:5              | 0 AM                                          |                                                                                                    |                                |                |
| e                                                                                                    | xcuse thirty (30) consecutive ho                                           | urs, forty-two ( 08:13                | 50                                            |                                                                                                    |                                |                |
|                                                                                                    | ours in a school year. Due to thi                                          |                                       |                                               |                                                                                                    |                                |                |
| у                                                                                                    | our child is being referred to an                                          | AbsenceInterv                         |                                               |                                                                                                    | V V Update aut                 | tomatically    |
|                                                                                                    | his team. Please contact the sch<br>bsence Intervention Plan for you       |                                       | is Default                                    |                                                                                                    | OK                             | Cancel         |
| is                                                                                                    | sue may result in a referral to Cl                                         | inton County Children                 | Services and the A                            | bsence Interventio                                                                                 | on Plan                        |                |